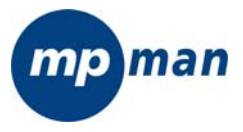

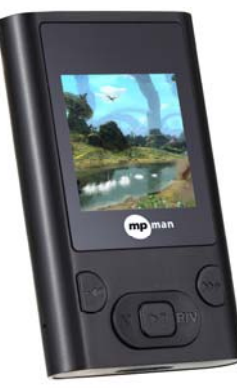

### Pour votre sécurité : Lire attentivement le quide de l'utilisateur pour vous assurer de bien utiliser le produit et **éviter tout risque de blessure .**

- Veuillez utiliser correctement votre lecteur Mp4 pour éviter les risques d'explosion, d'incendie, de choc électrique, etc.
	- Ne pas laisser le lecteur dans un endroit humide ou à une température supérieure à 35 °C ou inférieure à 5 °C.
- Ne pas réparer le lecteur vous-même, cela pourrait l'endommager.
- Eviter de mouiller le lecteur et de le faire tomber dans l'eau
- importantes dans votre ordinateur parce qu'elles peuvent se perdre suite à une réparation du lecteur ou pour toute autre raison.
- Quand yous utilisez votre lecteur. faites attention à votre santé. surtout en ce qui concerne le volume sonore
- dó Ne pas utiliser les écouteurs en conduisant ou en faisant du vélo.
- Cela pourrait causer un accident  $\triangle$ routier si vous augmentez le volume des écouteurs en marchant dans la rue
- Ne pas trop augmenter le volume :  $\Omega$ les médecins déconseillent de se soumettre trop longtemps à un haut volume sonore
	- Arrêtez d'utiliser l'appareil ou diminuez le volume si vous avez l'impression d'entendre des échos
	- Toujours utiliser les accessoires fournis ou approuvés par notre société. Ne pas vaporiser de l'eau sur le lecteur

## **Note: Veuillez recharger le lecteur numérique avant de l'utiliser! Caractéristiques de fonctionnement**

Le lecteur s'adapte aux fichiers musicaux

MP3/WMA/WAV/OGG/APE/AIFF/MS\_ADPCM/MPC/FLAC.

- Il est compatible avec l'USB 2.0, plus rapide que l'USB 1.1, et permettant une communication plus rapide avec votre PC.
- $\bullet$  Le lecteur peut enregistrer le son extérieur et la radio FM.
- Le lecteur a la fonction répétition.
- Le lecteur a les fonctions de : Lecteur Vidéo, Visionnement de Photos, Ebook ,etc.
- Le lecteur peut être mis automatiquement hors tension après un temps prédéfini.

**Accessoires** 

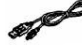

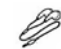

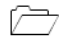

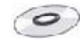

 **Câble USB Ecouteur Guide De démarrage Installation de CD** 

#### **Fonctions des éléments et des boutons**

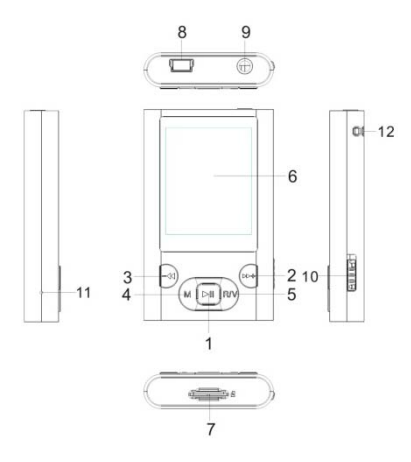

- **1. Allumer/Eteindre ou Lecture/Pause**
- **2. Avant/Monter le volume**
- **3. Arrière/baisser le volume**
- **4. Bouton MENU**
- **5. Enregistrement/Volume** 
	- **6. Ecran LCD**
- **7. Fente Micro SD/Carte Tflash**
- **8. Port USB**
- **9. Prise de l'écouteur**
- **10. Bouton HOLD**
- **11. RESET /Microphone**
- **12. Trou pour fil d'antenne libre**

**NOTE: Vous avez besoin d'une carte contenant musique et vidéos: ce lecteur ne peut pas sauvegarder les données sans une carte.** 

# **Charger la batterie Li-polymère en toute sécurité**

- **1.** Connecter le port USB du PC et le port USB du MP3 avec le câble USB.
- **2.** L'icône de l'alimentation se met en mouvement quand le lecteur est en charge, l'icône s'arrête quand la batterie est chargée complètement. Veuillez couper l'alimentation à ce moment-là. Le temps de recharge est d'environ 3 heures.
- **3.** Pour arrêter la recharge, détacher le câble USB

### **Notes**

- z Avant votre première utilisation, SVP rechargez votre lecteur numérique.
- • Votre ordinateur doit être sous tension pendant la recharge de votre lecteur. ▪<br/>\n<sup>•</sup> Na curcharenz pas votre lecteur sionn la durée de vie de votte b
- Ne surchargez pas votre lecteur, sinon la durée de vie de votre batterie diminuera.
- Les cycles de charge/décharge sont au nombre de 300 au moins.
- z La batterie li-polymère est faite d'une substance périssable. Donc, rechargez la batterie régulièrement même si vous n'utilisez pas le lecteur.

# **AVERTISSEMENT**

- 1. Danger d'explosion si la batterie est remplacée incorrectement. Remplacer seulement avec le même type ou l'équivalent.
- 2. **Ne pas démonter, écraser, court-circuiter ou brûler la batterie car cela peut provoquer un incendie, des blessures, des brûlures, ou encore d'autres dommages.**

### **Opérations de base**

### **Allumer et jouer la musique**

- 1. Connecter l'écouteur à la prise de l'écouteur.<br>2. Appuyer sur le **bouton F**HOLD pour déverro
- 2. Appuyer sur le **bouton** HOLD pour déverrouiller la position.
- 3. Insérer la carte dans la fente Micro SD/T-Flash en mode hors tension.
- 4. Appuyer sur le bouton **II pour allumer et entrer dans le menu principal.**
- 5. Pour retourner au menu principal: Appuyer sur le 【**bouton**】 M.

Pour Pause/Lecture: Appuyer brièvement sur le bouton ►II.

Pour changer de piste: Appuyer brièvement sur le bouton >>+-+

Pour éteindre l'appareil: Appuyer sur le bouton 【】▶

**Note: SVP** réinitialiser votre lecteur en appuyant sur le trou RESET quand l'alimentation est coupée ou que le lecteur est débranché.

### **Régulation volume**

En mode Lecture Audio ou FM radio, appuyer brièvement sur le bouton【**R/V**】 pour sélectionner le volume, appuyer brièvement sur les boutons  $[\mathcal{W}^+$ / <sup>-44</sup> ] monter/baisser le volume.

**Ajout / Suppression de Fichiers / Dossiers :** Vous pouvez utiliser le lecteur comme un stockage amovible USB.

- 1. Insérer la carte SD dans la fente pour carte
- 2. Connecter le port USB du PC et le port USB du lecteur avec le câble USB fourni.
- 3. Ajouter des fichiers / dossiers dans le dossier de stockage USB. Sélectionner "USB Disk" ou "MTP Device",
- Ⅰ. Ouvrir les fichiers / dossiers à transférer depuis votre ordinateur.
- Ⅱ. Ouvrir My Computer → Disque Amovible à partir du bureau.

Ⅲ. Sélectionner les fichiers / dossiers à transférer depuis votre ordinateur, faites-les glisser et mettez-les dans un dossier de votre choix dans le Disque Amovible. Vous pouvez également transférer des fichiers depuis votre PC vers le lecteur en utilisant les fonctions "Copier" et "Coller".

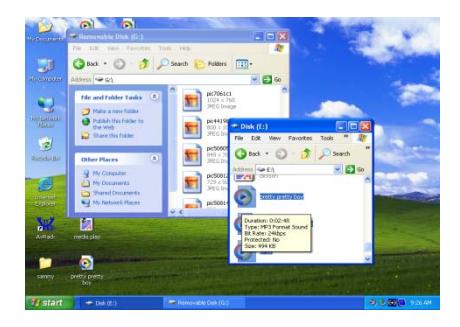

4. Supprimer les fichiers du stockage amovible USB (utiliser le bouton de commande "Supprimer").

**Retirer le lecteur du PC** : Veuillez suivre les étapes pour éviter d'endommager le lecteur ou de perdre des données.

1. Cliquer sur le bouton  $\geq$  à gauche de la souris sur l'icône qui se trouve sur la barre des boutons dans le coin inférieur droit du bureau.

2. Cliquer sur la colonne "Supprimer en toute sécurité périphérique de stockage USB -Lecteur (X:)".

3. Déconnecter le lecteur de l'ordinateur.

# **AVERTISSEMENT**

- Ne pas débrancher le lecteur alors que les fichiers du périphérique de stockage USB sont en cours de lecture sur votre ordinateur.
- Ne pas déconnecter le lecteur de votre ordinateur ni appuyer sur le bouton M/ $\blacksquare$ pendant le transfert de fichiers, cela pourrait endommager le lecteur ou entraîner une perte de données.

# **Menu de navigation**

**Bouton** M**:** Entrer dans le menu principal, sous-menu, confirmer, appuyer pour retourner au menu principal.

Bouton de bascule  $\begin{bmatrix} \mathbf{H} + \mathbf{H} & -\mathbf{H} \end{bmatrix}$  :

Changement de Menu/ Appuyer longuement pour retour rapide / Appuyer longuement pour avance rapide

Bouton Lecture/Pause (III): Lecture, Pause ou Retour.

- 1. Appuyer sur le bouton【**M**】 pour entrer dans le menu principal.
- 2. Appuyer sur le **bouton 【 <sup>p++</sup>/<sup>-4</sup>】 pour sélectionner les options désirées (ex. Musique, Film, Enregistrement, Lecture, Radio, Image, Texte, Parcourir, Réglage, Outils).**

### **Musique**

Sélectionner "Musique" dans le menu principal et appuyer sur le bouton【**M**】 pour entrer.

Appuyer sur le bouton **[**  $H$   $+$ **/-4 ]** pour sélectionner le fichier musical et appuyer sur<sup>11</sup> pour écouter. Appuyer sur <sup>11</sup> pour mettre en pause.

# **Sous-menu Lecture Musique**

En mode lecture de musique, appuyer brièvement sur【**le bouton M**】pour entrer dans le sous-menu et appuyer brièvement sur le bouton 【<sup>▶+</sup>/<sup>-(4</sup>】pour sélectionner le mode désiré

Note:

1. Comment supprimer les chansons: En mode lecture, appuyer sur **H** pour une pause puis appuyer sur M. Alors "Supprimer fichier" et Supprimer tout" s'affichent à la fin du sous-menu : vous pouvez supprimer les chansons.

2. Toutes les chansons/Album/Artiste/genre : tous ces dossiers sont créés par « Créer la playlist ». Quand vous choisissez les dossiers, le lecteur affichera la playlist au dessus,

l'utilisateur peut mettre à jour la playlist.

 Après avoir débranché l'USB, le lecteur crée automatiquement la playlist. *Jouer maintenant* 

1. Appuyer sur M pour jouer

*Toutes les chansons* 

- 1. Appuyer sur M pour voir toutes les chansons de la carte
- 2. Appuver sur $M+4$  pour choisir la chanson que vous voulez jouer
- 3. Appuyer sur M pour jouer

*Album* 

- 1. Appuyer sur M pour voir tous les albums.
- 2. Appuver brièvement sur le bouton  $M + 4$ pour sélectionner l'album que vous voulez *Artistes*
- 1. Appuyer sur M pour voir tous les artistes
- 2. Appuyer brièvement sur le bouton  $M + M$  pour sélectionner l'artiste
- 3. Appuyer sur M pour confirmer et voir toutes les chansons de cet artiste
- 4. Appuyer brièvement sur le bouton  $H^+$  oour sélectionner la chanson que vous voulez

5. Appuyer sur M pour jouer

*Genre* 

- 1. Appuyer sur M pour voir tous les genres
- 2. Appuyer brièvement sur le bouton  $M+$ - $\blacklozenge$ pour sélectionner le genre
- 3. Appuyer sur M pour choisir le genre que vous voulez Mes Favoris
- 1. Appuyer sur M pour voir les dossiers
- 2. Appuyer brièvement sur le bouton  $M$ +  $M$ pour sélectionner le genre
	- Ⅰ.Voir Mes favoris
	- II. Ajouter des fichiers dans Mes favoris
- III. Supprimer des fichiers dans Mes favoris
- IV. Sortie
- *Dossier de la carte*
- Appuyer sur M pour afficher les dossiers de la carte
- 2. Appuyer brièvement sur le bouton  $M$ + $-M$ pour sélectionner le dossier
- Appuyer sur M pour afficher les fichiers du dossier
- *Créer la playlist*
- Appuyer sur M pour créer la playlist
- *Réglage*
- Appuyer sur le bouton M pour afficher les points:<br>  $\frac{1}{16}$  of Dépéter
- , *Répéter*
- 1. Sélectionner le mode Relecture et appuyer sur le bouton M pour entrer.
- 2. Appuyer sur le bouton **[**  $M+/-M$  **]** pour sélectionner les options désirées (e.g. Normale, Répéter une fois, Répéter Tous, Aléatoire, Intro).
- 3. Appuyer brièvement sur le bouton M pour confirmer<br>
<sup> *\**</sup>
- ,, *Egaliseur*
- 1. Sélectionner Egaliseur et appuyer sur【M】pour entrer.
- 2. Appuyer sur le bouton **[**<sup>▶+</sup>/<sup>-(4</sup>] pour sélectionner les options désirées (e.g.

Naturel, Rock, Pop, Classique, Romantique, Jazz, DBB, SRS WOW(﹡) HD

3. Appuyer brièvement sur le bouton M pour confirmer

SRS WOW(﹡) HD:

- a. Sélectionner WOW(﹡) HD et appuyer sur le bouton M pour entrer.
- b. Appuyer sur le bouton **[** $\mathcal{V}$ +/-**41** pour sélectionner l'option désirée (e.g. SRS) WOW(  $*$ )HD, SRS WOW, Réglage Utilisateur, Désactiver SRS WOW(  $*$ )HD).

Réglage utilisateur : Appuyer brièvement pour sélectionner SRS 3D, TruBass, CONCENTRER, CENTRER, DEFINITION, Dimension du Haut-parleur, Limiter, Sortie. Appuyer sur M pour entrer et appuyer sur **[ <sup>}}</sup>** + **( }**<sup>+</sup> + **( }** pour mettre en place votre option.

*SRS 3D: Ajuste les effets de bordure horizontale. Appuyer sur le bouton*【 */* 】*pour ajuster.* 

*TruBass: Ajuste les effets DBB. Appuyer sur le bouton*  $H$ <sup>+-4</sup> pour ajuster.

CONCENTRER : Ajuste les effets de bordure verticale. Appuyer sur le bouton  $H^+$  pour ajuster.

c. Appuyer brièvement sur le bouton **Il** pour confirmer

# WOW, SRS et  $\odot$  sont des marques commerciales déposées de SRS

**Labs, Inc.** 

# **WOW technologie est incorporé sous licence de SRS Labs, Inc.**

- **III.** *Tempo rate*
- 1. Sélectionner tempo rate et appuyer le bouton M
- 2. Appuyer sur le bouton  $\mathcal{W}^+$   $\mathcal{I}^{-\{4\}}$  pour sélectionner les options désirées
- 3. Appuyer brièvement sur le bouton M pour confirmer.

**Note: Ce format mp3 contient le mode "Tempo rate".** 

### **IV.** *Relecture*

Sélectionner le mode Relecture et appuyer sur le bouton M pour entrer.

Appuyer sur  $\mathbf{P}+\mathbf{P}+\text{p}$ our sélectionner le point A, appuyer encore pour sélectionner le point B et écouter la musique en mode lecture.

- 3. Appuyer sur le bouton M pour supprimer
- **V.** *Ajouter à Mes favoris.*

1. Sélectionner Ajouter à Mes favoris et appuyer sur le bouton M pour entrer.

2. Appuver brièvement sur le bouton  $M + -$  pour sélectionner : Ajouter à mes Favoris, Supprimer dans Mes Favoris, Ajouter à Mes Favoris, Sortie. Appuyer sur le bouton M pour entrer.

# **Film**

Pour regarder une vidéo avec ce lecteur numérique, vous devez changer le format de la vidéo en AMV.

# **ENREGISTREMENT**

- 1 Deux modes pour entrer:
- a. Dans le menu principal, appuyer brièvement sur les boutons  $\mathcal{V}$  +  $\mathcal{M}$  pour sélectionner le mode "Enregistrement" et entrer en appuyant sur le bouton M
- b. Appuyer longuement sur R/V
- 2 Appuyer brièvement sur le bouton M pour entrer dans le sous-menu : Dossier Carte, format de l'enregistrement, Changement du volume. Appuyer sur le bouton M pour entrer.
- 3 Appuyer sur **Pli**pour commencer et mettre en pause l'enregistrement
- 4 Appuyer sur M pour sauvegarder les fichiers enregistrés

# **Lecture**

1 Dans le menu principal, appuyer brièvement sur les boutons  $M^{++}$  pour sélectionner "Lecture" et entrer dans ce mode en appuyant sur le bouton M sélectionner les fichiers à enregistrer et appuyer sur le bouton  $\mathbf{H}$ l pour la lecture. Appuyer sur le bouton **Di**lpour mettre en pause

- 3 En mode Lecture, appuyer brièvement sur le bouton M pour entrer dans le sousmenu : Lire Maintenant, Dossier Carte, Réglage.
- 4 En mode pause, appuyer brièvement sur le bouton M pour entrer dans le sousmenu : Lire Maintenant, Dossier Carte, Réglage, Supprimer fichier, Supprimer tous.
- 5 Appuyer brièvement sur M pour retourner au menu principal.

# **Radio (fonction optionnelle)**

- 1. Dans le menu principal, appuyer sur les boutons  $M + 4$  pour sélectionner "Radio" et entrer dans le mode en appuyant sur le bouton M
- 2. Appuyer sur le bouton  $H^+$   $\uparrow$  pour chercher les fréquences à partir de 87.5 à 108MHz (intervalle à 0.1MHz). Appuyer sur le bouton M pour entrer dans le sousmenu: Sauvegarder, Enregistrer, Supprimer, Supprimer tout, Recherche automatique, Sortie.

*Sauvegarder:* Appuyer sur le bouton M pour sélectionner « Sauvegarder » et enregistrer la station.

**Enregistrer**: Appuyer sur le bouton M pour sélectionner « Enregistrement ». Appuyer sur **PII** pour commencer et arrêter. Appuyer longuement sur M pour sauvegarder et retourner.

*Supprimer:* Sélectionner la bande de préréglage, appuyer sur le bouton M pour sélectionner « Supprimer » et appuyer sur **DI** pour supprimer la bande de préréglage.

**Supprimer tout :** Sélectionner Supprimer Tout et appuyer sur le bouton **>Il** pour supprimer toute la bande enregistrée.

**Recherche automatique** : Appuyer brièvement sur le bouton M pour entrer dans le sous-menu. Appuyer sur les boutons  $H^+\rightarrow H$  et M pour commencer la recherche automatique. Vous devrez attendre quelques minutes pour que toutes les stations détectables soient trouvées et enregistrées.

- 3. En mode normal, appuyer brièvement sur le bouton Hipour passer en mode préréglé
- 4. Appuyer brièvement sur M pour retourner au menu principal

# **Image:**

- 1 Dans le menu principal, appuyer sur les boutons  $\mathcal{V}$   $+\mathcal{I}$  pour sélectionner "Outils" et entrer dans le mode en appuyant sur le bouton M
- 2 Appuyer brièvement le bouton M pour entrer dans le sous-menu : Dossier Carte, Réglage de lecture, Mode de balayage, Rotation automatique, Supprimer fichier, Supprimer tout : Appuyer brièvement sur  $M + M$ pour sélectionner et appuyer

brièvement sur M pour entrer.

**Dossier Carte :** Appuyer brièvement sur **PH-N**pour sélectionner l'image désirée et appuyer sur **II** pour parcourir.

*Réglage de lecture* : Appuyer brièvement sur le bouton  $M+$ <sup>4</sup>bour sélectionner : Ecoute manuelle, écoute automatique. Appuyer brièvement sur M pour entrer

*Mode de balayage :* Appuyer brièvement sur le bouton  $M^{++}$  pour sélectionner la liste de fichiers et parcourir les images.

**Supprimer fichier:** Appuyer brièvement sur  $M^+$  pour sélectionner l'image désirée et appuyer sur M pour sélectionner Non ou Oui.

*Supprimer tout :* Appuyer brièvement sur M pour sélectionner Non ou Oui

3 Appuyer brièvement sur M et maintenir pour retourner au menu principal

# **TEXTE**

1. Dans le menu principal, appuyer sur les boutons  $M^{++}$  pour sélectionner TEXTE et entrer dans le mode en appuyant sur le bouton M

2. Appuyer brièvement sur  $H^+$ - (pour sélectionner : Dossier local, Réglage de lecture, Suppression de fichier, Supprimer tous, Sortie. Appuyer brièvement sur M pour entrer

**Dossier local:** Appuyer brièvement sur  $M+4$  pour sélectionner le texte désiré et appuyer sur **>II** pour parcourir. Dans le mode d'écoute manuelle, appuyer brièvement sur  $W$ +-Noour tourner les pages. Appuyer brièvement sur le bouton M pour entrer dans le sous-menu : Sélectionner Mes Favoris, Ajouter à Mes favoris, Supprimer parmi Mes Favoris, Sortie.

*Réglage de lecture :* Appuyer brièvement sur le bouton  $\mathcal{W}^+$  Moour sélectionner : Ecoute manuelle, écoute automatique. Appuyer brièvement sur **Dividend entrer.** 

**Supprimer fichier:** Appuyer brièvement sur  $M + 4$  pour sélectionner le texte désiré et appuyer sur M pour sélectionner Non ou Oui.

**Supprimer tout :** Appuyer brièvement sur  $M + 4$ pour sélectionner Non ou Oui

3. Appuyer brièvement sur le bouton M pour retourner au menu précédent, appuyer sur M pour retourner au menu principal **Note: la fonction E-BOOK peut seulement accepter les fichiers TXT.** 

## **Parcourir**

- 1. Dans le menu principal, appuyer brièvement sur les boutons  $M + 4$  pour parcourir et entrer en appuyant sur le bouton M
- 2. Appuyer brièvement sur le bouton  $M^{++}$  pour sélectionner le dossier local et appuyer sur M pour entrer.
- 3. Appuver brièvement sur  $M+4$ pour choisir le fichier désiré (y compris fichier vidéo, musique, images, enregistrement et fichier Txt)
- 4. Appuyer brièvement sur le bouton M pour confirmer et jouer les fichiers sélectionnés
- 5. Appuyer brièvement et maintenir M pour retourner au menu principal.

# **Réglage**

- 1. Dans le menu principal, appuyer brièvement sur les boutons  $M+$ <sup>-4</sup> pour sélectionner "Outils" et entrer dans le mode en appuyant sur le bouton M
- 2. Appuyer brièvement sur le bouton  $M + 4$  pour sélectionner le sous-menu : Réglage LCD , Langue, Hors Tension, Version Micro logiciel, Sortie. Appuyer brièvement sur le bouton M pour entrer dans le nouveau sous-menu.

*Réglage LCD :* 

Appuyer brièvement sur le bouton  $\mathbf{P}$ ++4pour sélectionner : Mode Sombre, Sortie. Sélectionner le mode Sombre et appuyer

sur le bouton  $\blacksquare$ lloour entrer, puis appuyer sur  $blacksquare$ 

*Langue* 

1. Sélectionner le mode langue et appuyer brièvement sur le bouton M pour confirmer

2. Appuyer brièvement sur  $P^+\rightarrow$ Noour sélectionner les options désirées (ex. Anglais, français, allemand, italien, néerlandais, portugais, espagnol, suédois, tchèque, Danois, Polonais, Russe, Turc, hongrois, roumain et ainsi de suite)

3. Appuyer brièvement sur le bouton M pour confirmer

*Hors Tension:* 

Appuyer brièvement sur le bouton  $\mathbf{I} \rightarrow +/-$  1, choisir le chiffre: (Arrêt de 0m à 120m), appuyer brièvement sur **Nl**pour confirmer.

Version du micro logiciel - Vous pouvez scanner la version du micro logiciel.

# **Outils**

1. Dans le menu principal, appuyer brièvement sur les boutons  $H^+$   $\triangleleft$  pour sélectionner "Outils" et entrer dans le mode en appuyant sur le bouton M

- 4. Appuyer brièvement sur le bouton  $\mathcal{P}$ +  $\mathcal{M}$ pour sélectionner le sous-menu : Réglage Calendrier, Système de l'heure, Chronomètre, Infos mémoire, tonalité des touches. Appuyer brièvement sur le bouton M pour entrer dans le nouveau sous-menu *Réglage Calendrier*
- 1. Appuyer sur【**M**】 pour entrer
- 2. Appuyer sur **II** pour retourner sans enregistrer
- 3. Appuyer sur【**M**】 pour revenir après avoir enregistré le réglage

*Système de l'heure* 

Appuyer brièvement sur **[R/V]** et sur le bouton **[PP+/-41** pour régler l'heure appuyer sur M pour enregistrer votre réglage.

*Chronomètre* 

- 1. Appuyer sur【**M**】 pour entrer
- 2. Appuyer sur ►II pour démarrer et pour arrêter le chronomètre
- 3. Appuyer sur 【 <sup>▶ +</sup>/<sup>-4</sup> 】 pour choisir les chronomètres

*Information sur la mémoire* 

Appuyer sur le bouton 【**M**】 pour afficher les informations sur la mémoire *Bip sonore:* 

Sélectionner et appuyer sur les boutons **II** pour entrer, vous pouvez alors régler de 0 à 31.

#### **Installation d'un pilote USB**

Le lecteur sera reconnu automatiquement sous Windows Me, 2000, XP et Vista. Vous avez besoin d'installer le pilote pour Win98 SE.

- (1) Mettre le disque CD dans le pilote CD.
- $(2)$  Cliquez deux fois " setup" pour installer le pilote automatiquement.
- (3) Fermer la fenêtre DOS, vous pouvez utiliser le lecteur.

*Déconnexion en toute sécurité de l'ordinateur dans Win98 SE— Cliquez une fois sur le disque amovible, puis choisissez "supprimer" pour déconnecter le lecteur du PC.* 

#### **Formatage du lecteur**

 Si vous souhaitez formater, cliquez sur Disque amovible et choisir le mode "Format", puis cliquez sur "Démarrer" pour mettre en forme dans le système d'exploitation. Les images suivantes s'affichent:

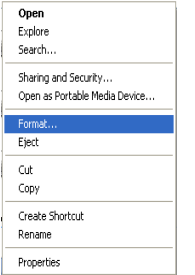

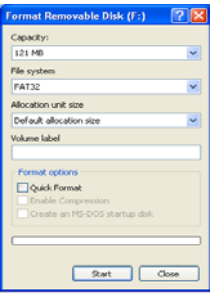

# **Attention**

- $\triangleright$  Faites attention en utilisant le lecteur sous la pluie en plein air.<br>  $\triangleright$  I 'attention doit être attirée sur les aspects environnementaux de
- ¾ L'attention doit être attirée sur les aspects environnementaux du recyclage des batteries usagées.
- ¾ Veuillez utiliser le câble USB fourni pour connecter le lecteur avec un PC directement.
- ¾ **Le guide constitue seulement une référence. Il est standard pour servir d'exemple.**

Le contenu de notre CD d'installation a été détecté par les logiciel anti-virus suivants:

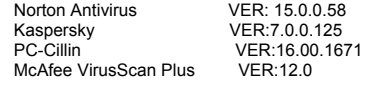

Symantec Antivirus VER:10.0.1.1000

# **CONVERS ION DE VIDÉOS**

En ce qui concerne la synchronisation et la conversion de films et de musique, veuillez utiliser le logiciel MPMANAGER fourni sur le CD-ROM.

Ce logiciel peut également être utilisé pour la MISE A JOUR de votre lecteur.

Le manuel MPMANAGER est inclus sur votre CDROM.

# **Spécifications Techniques**

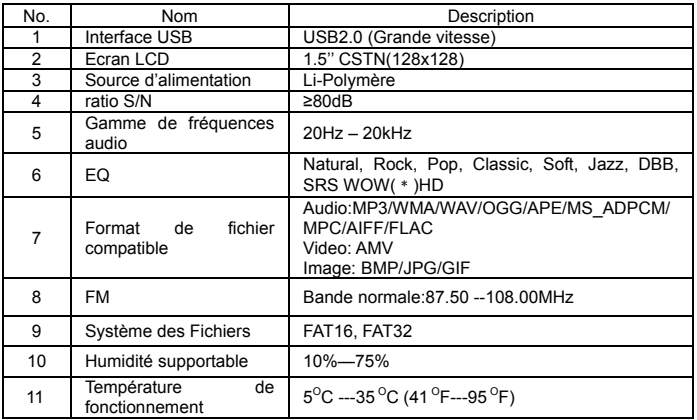

 $\bigtimes$ 

Pour de plus amples informations, veuillez consulter notre site Web

www.mpmaneurope.com

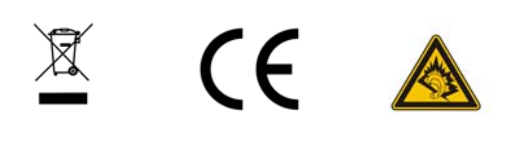

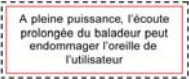

# FABRIQUE EN CHINE